Nomination pools is a way for people to collectively express their support for one or more validators. The pool nominator is responsible for selecting suitable validators to nominate. All stake of pool members goes to support the same set of validators selected by the pool nominator.

# Creating a pool

Go to [this](https://polkadot.js.org/apps/?rpc=wss%3A%2F%2Fsubstratenode.vtbcfoundation.org%2Fexplorer#/explorer) like and go to Developer D Extrinsics section.

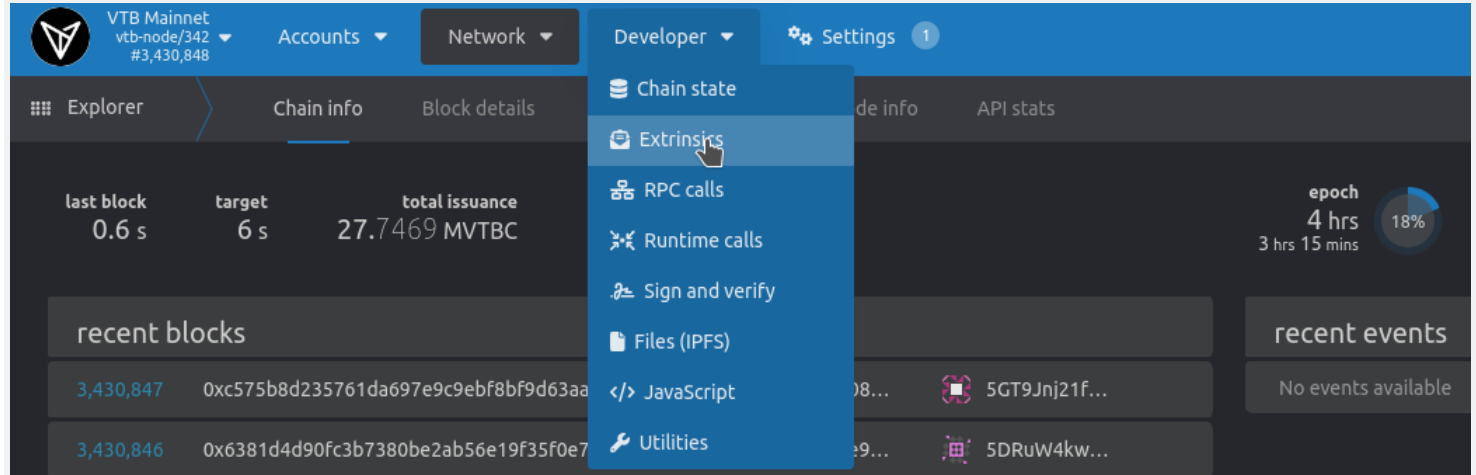

Select your account in using the selected account field. In submit the following extrinsic field select vtbcNominationPools from the left drop down and select create(amount, root, nominator, bouncer) from the right menu.

The extrinsic requires the following inputs:

- amount The amount of tokens to bond in the nomination pool. This must be at least 10 VTBC.
- Froot An account that can change the nominator, bouncer, or itself. Further, it can perform any of the actions the nominator or bouncer can.
- nominator An account that can select the validators that the pool nominates.
- bouncer An account that can change the pool's state and kick (permissionlessly unbond/withdraw) members if the pool is blocked.

Select/input the desired values and sign the transaction by clicking Submit Transaction .

Nominating validators on behalf of the pool

An account that has the role of Nominator or Root can nominate on behalf of the pool. Go back to the extrinsics section and select vtbcNominationPools II nominate(poolId, validators) extrinsic.

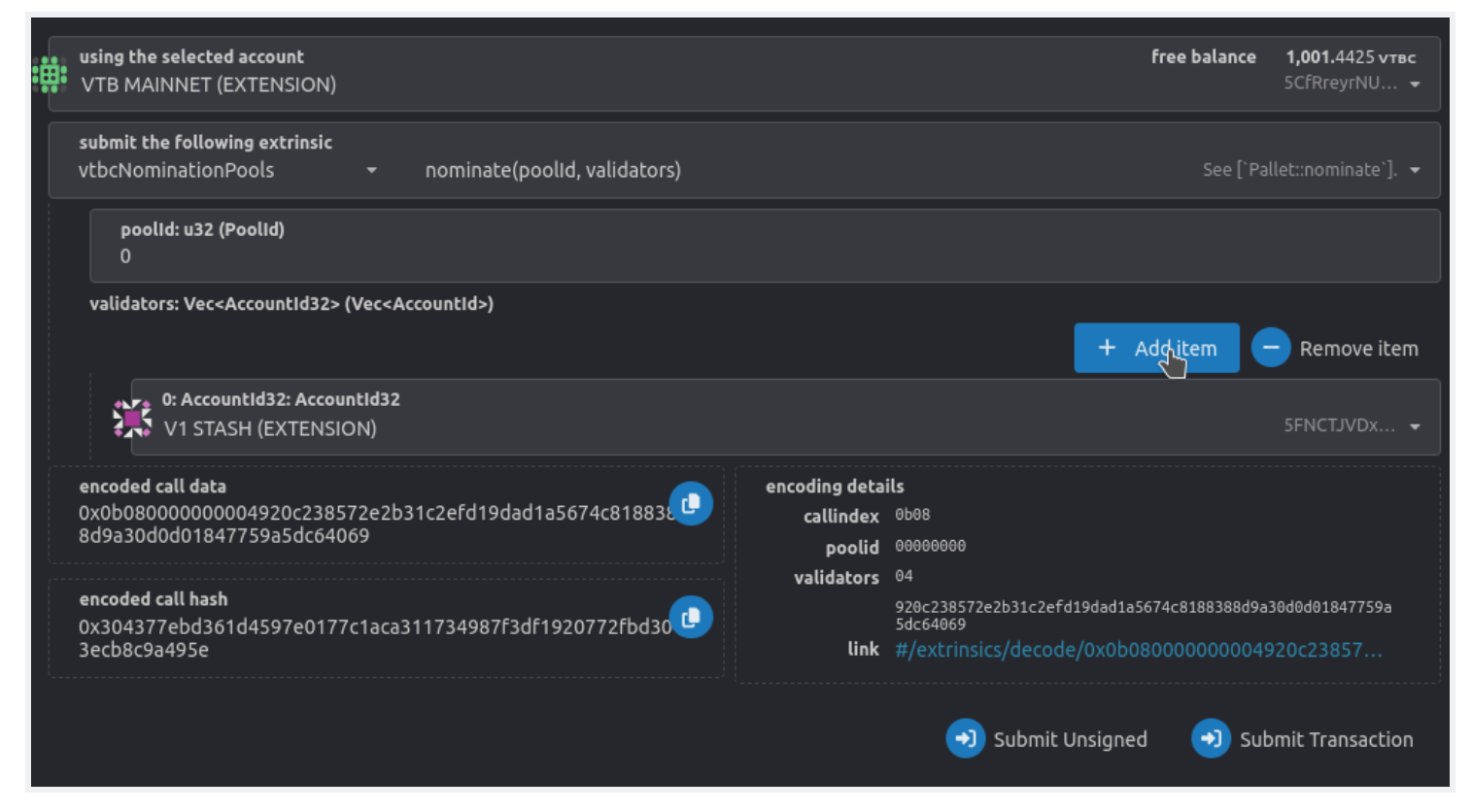

The extrinsic requires the following inputs:

- poolId The pool to nominate for,
- validators The validators to nominate. Upto 16 validators can be selected to nominate. Add Item and Remove Item buttons can be used to add or remove validators.

Enter the values and click Submit Transaction to sign and submit the transaction.

#### Joining a pool

Go back to extrinsics and select vtbcNominationPools  $\square$  join(amount, poolId) extrinsic.

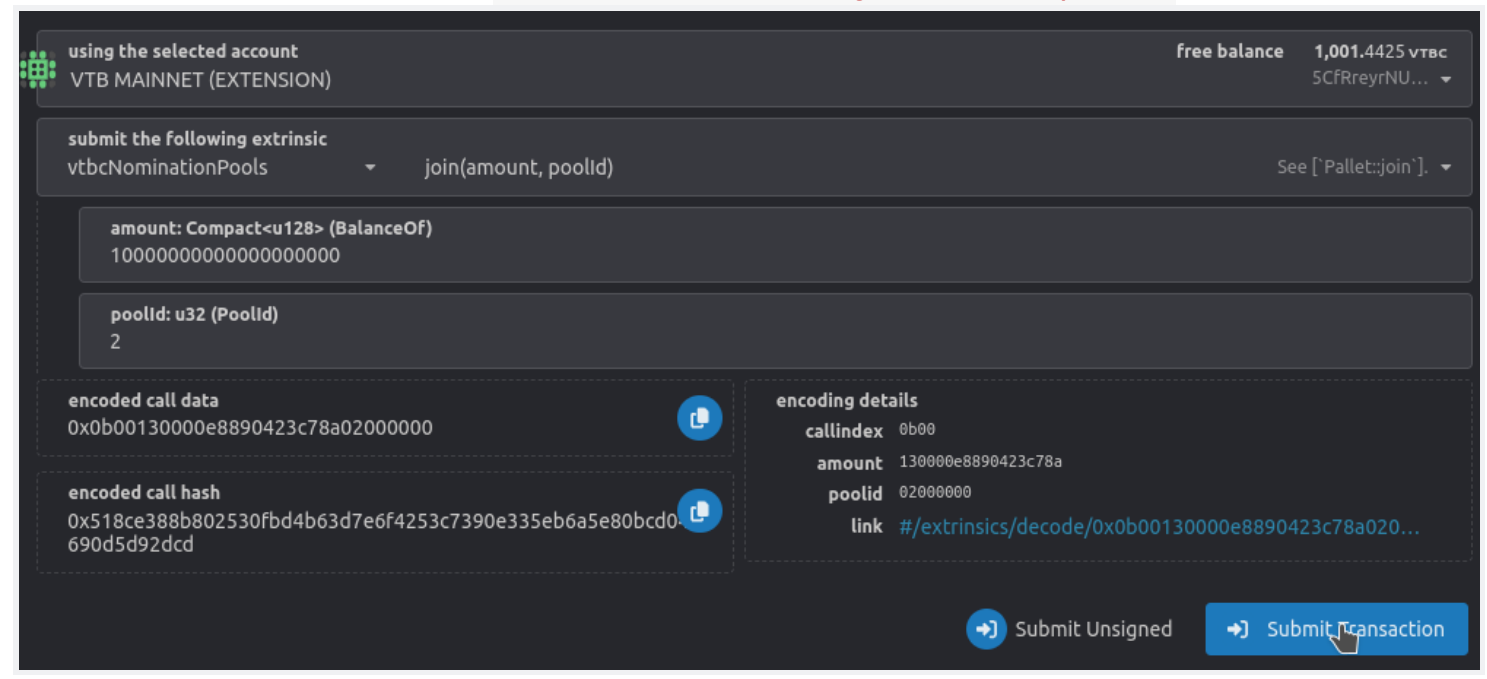

The extrinsic requires the following inputs:

- amount The amount of tokens to bond in the pool. This must be at least 10 VTBC.
- poolId The ID of pool to join.

Enter the values and click Submit Transaction to sign and submit the transaction.

#### Claiming rewards

Checking pending rewards

Before trying to claim rewards it is good practice to check if there are any pending rewards to claim. To check pending rewards go to Developer  $\square$  Runtime calls section.

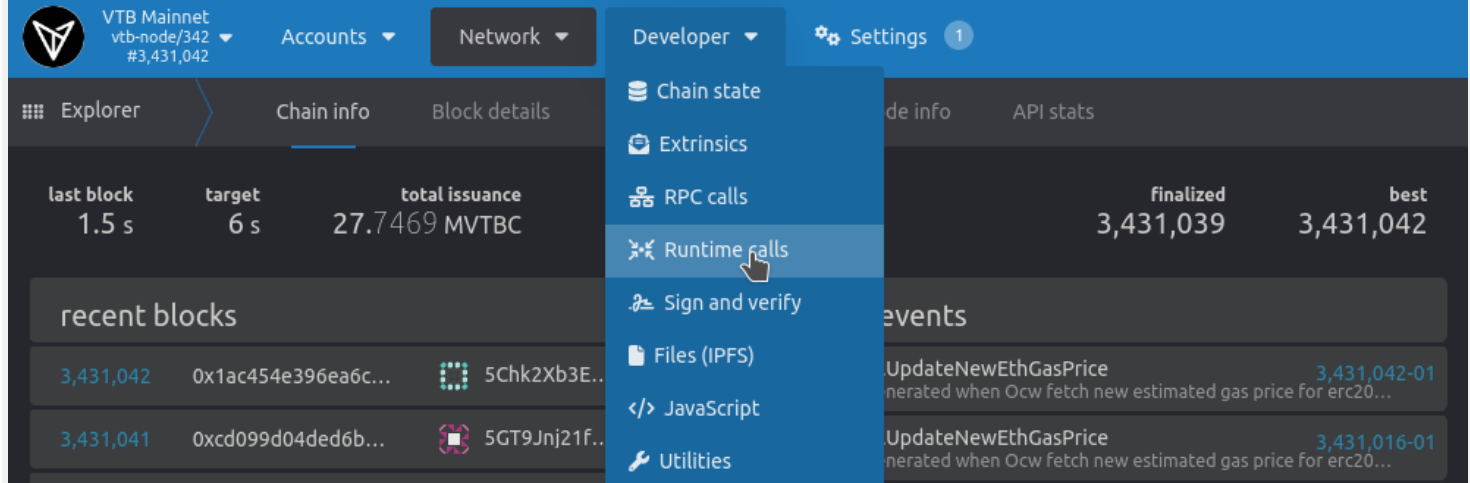

In call the selected endpoint field select nominationPoolsApi from the left dropdown and select pendingRewards(member) from the right dropdown.

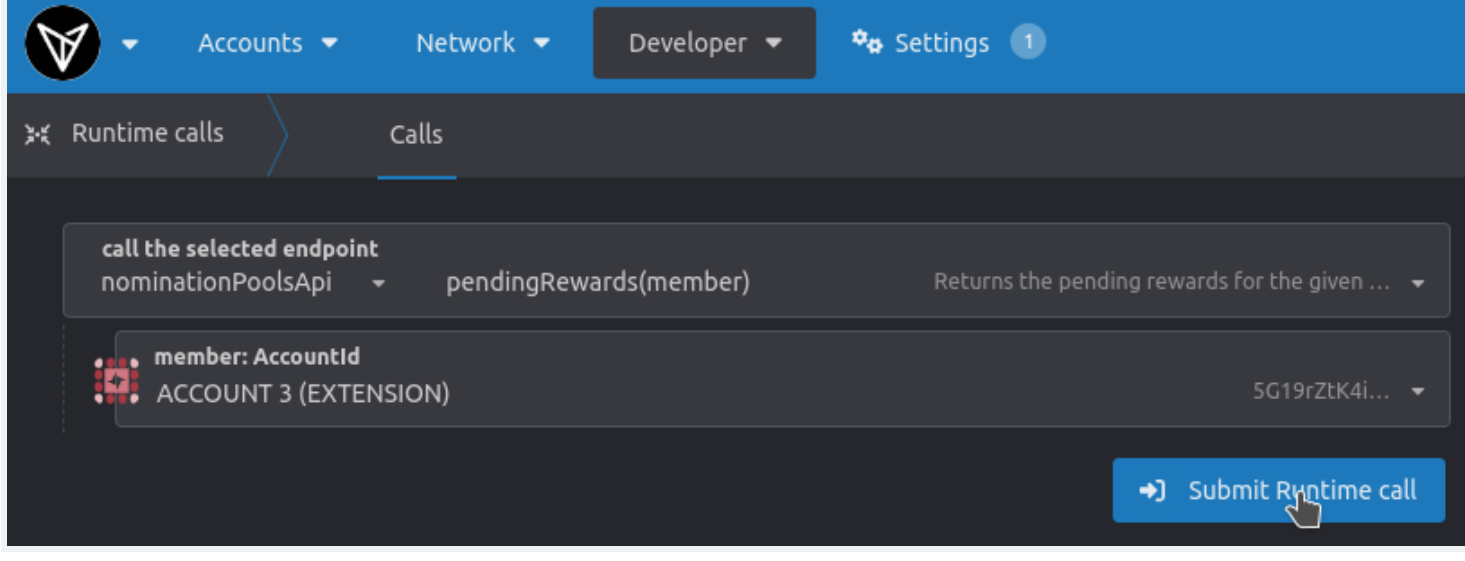

In the member field, select your account and click Submit Runtime call button. This shows the available rewards for your account.

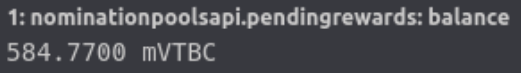

# Claiming pending rewards

Go back to extrinsics section and select vtbcNominationPools □ claimPayout() extrinsic. Click Submit Transaction button to sign and submit the transaction.

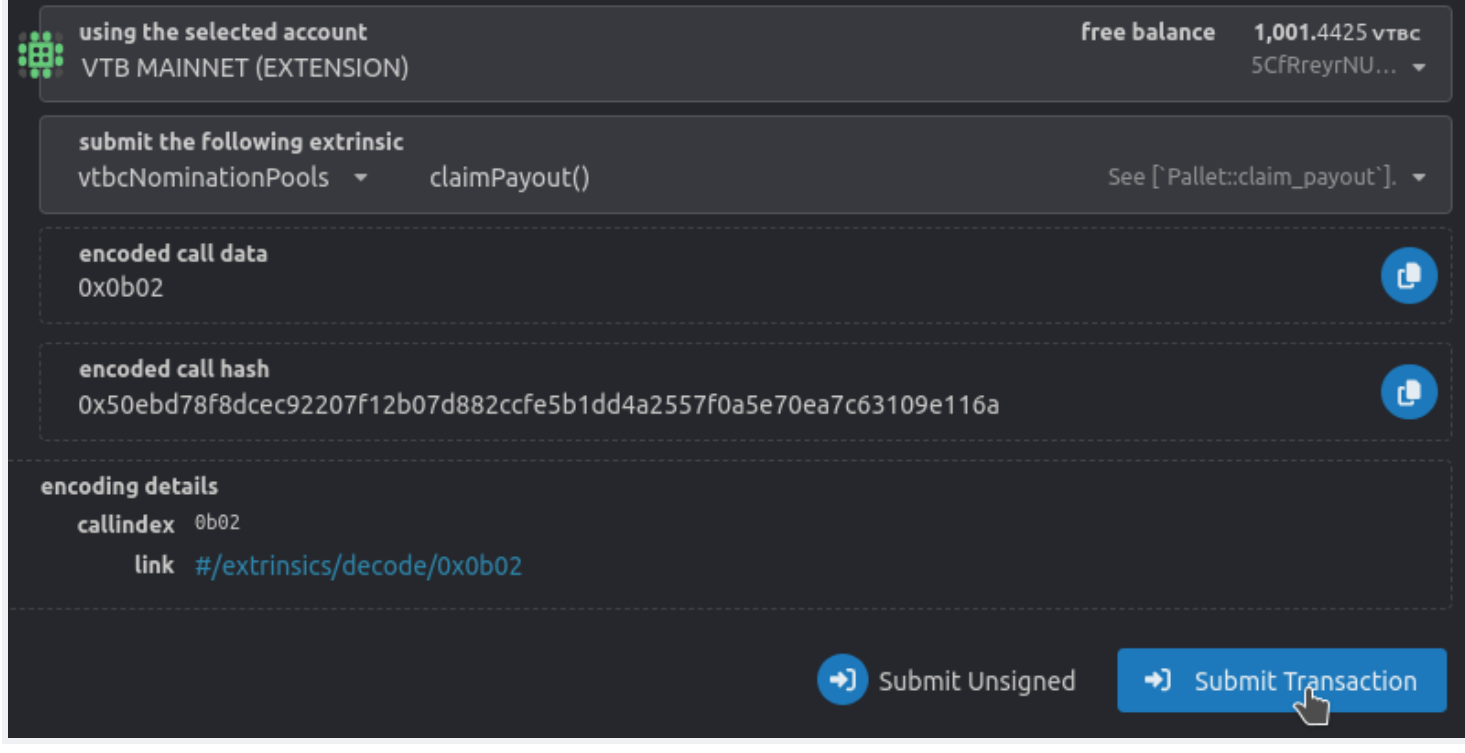

### Increasing your bond

A bond/stake increase is done by calling the vtbcNominationPools □ bondExtra(extra) extrinsic. This extrinsic takes one of the following two inputs:

- Free Balance Bond new tokens from your free balance,
- Rewards Bond from the accumulated rewards.

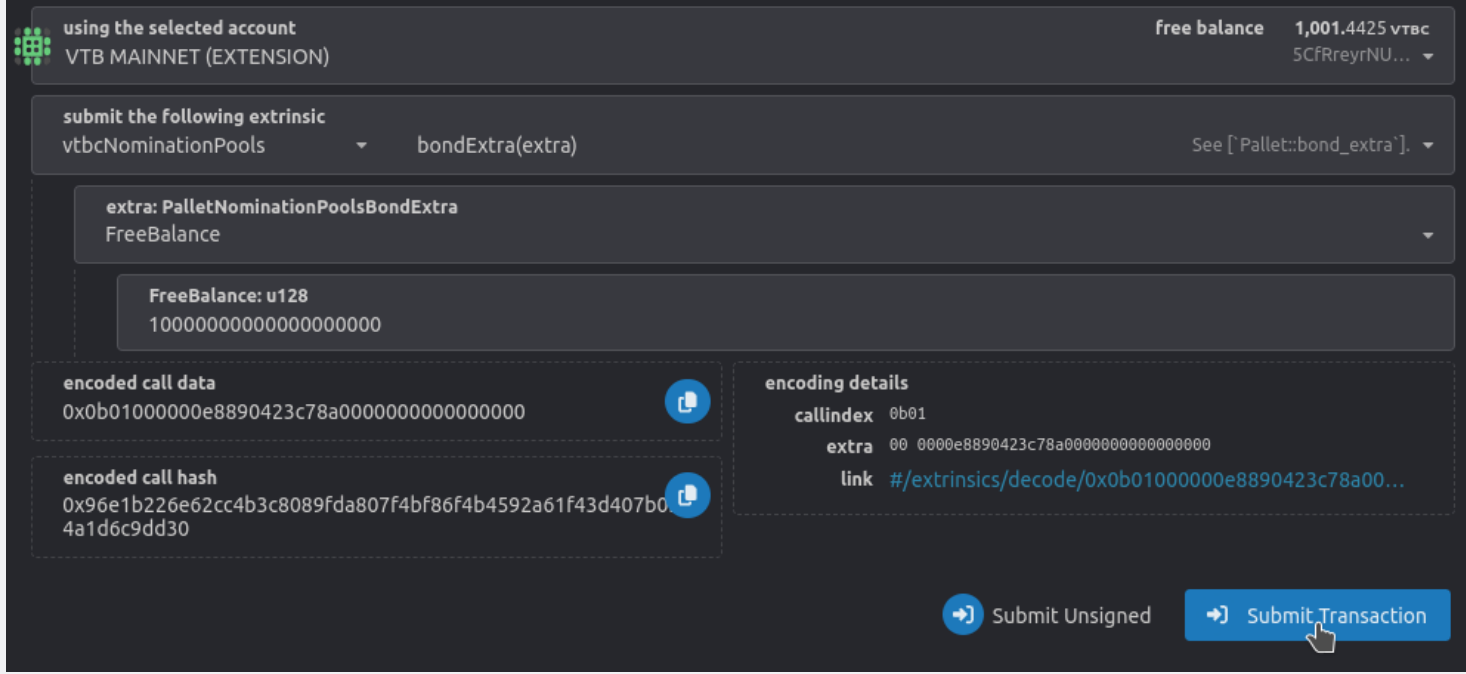

Select the appropriate input and click Submit Transaction button to sign and submit the transaction.

Unbonding tokens from the pool

Go back to the extrinsics section and select vtbcNominationPools <u>II</u> unbond(memberAccount, unbondingPoints) .

This extrinsic requires the following inputs:

- memberAccount The account for which to unbond tokens. For the most part this should be the same as the account that calls the extrinsic. If the pool is in Blocked state, then the accounts with the role of Bouncer and Root can unbond any other account from the pool. And if the account is in Destroying state, then any account can unbond any other account from the pool.
- unbondingPoints The amount of tokens to unbond from the pool. If your are trying to unbond for someone else's account (only when the pool state is either Blocked or Destroying ) then this value must equal to their total bonded tokens.

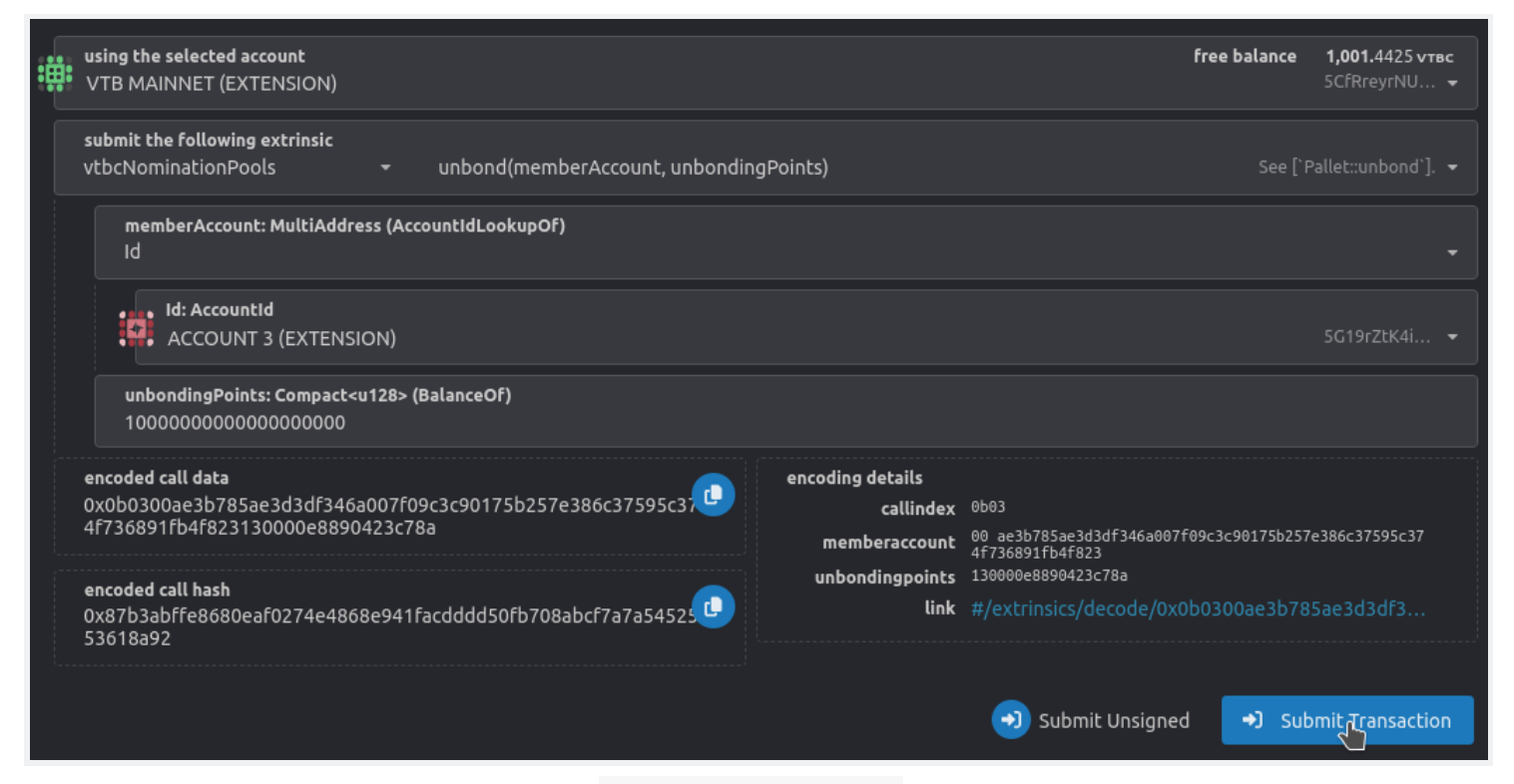

Enter the appropriate values and click Submit Transaction button to sign and submit the transaction.

*Note that the tokens that are unbonded are not immidiately available. After submitting the unbond extrinsic, the tokens remain in unbonding state for a period of 28 days. After completion of unbonding period of 28 days, the tokens can be moved to your account by calling vtbcNominationPools ➝ withdrawUnbonded(memberAccount, numSlashingSpans) extrinsic.*

### Withdrawing tokens from the pool

After some tokens have been unlocked from the pool by calling the vtbcNominationPools  $\Box$ unbond(memberAccount, unbondingPoints) extrinsic, they can be withdrawn from the pool by calling vtbcNominationPools □ withdrawUnbonded(memberAccount, numSlashingSpans) extrinsic.

This extrinsic requires the following inputs:

- memberAccount The account for which to withdraw tokens. For the most part this should be the same as the account that calls the extrinsic. If the pool is in Blocked state, then the accounts with the role of Bouncer and Root can withdraw token for any other account in the pool. And if the account is in Destroying state, then any account can call this extrinsic on behalf of any other account in the pool.
- numSlashingSpans The number of times this account has been slashed.

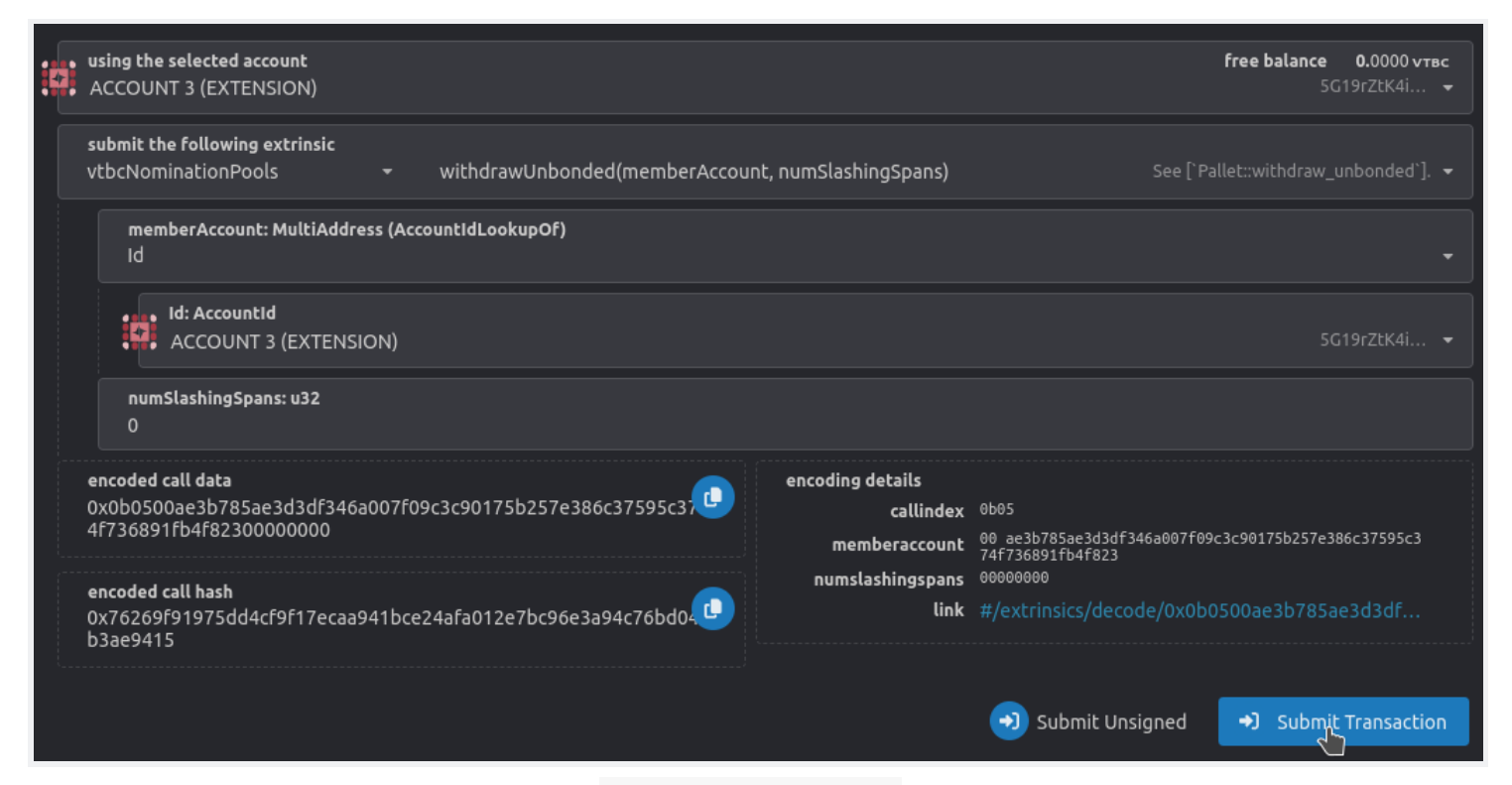

Enter the appropriate values and click Submit Transaction button to sign and submit the transaction.

Changing pool state

A pool can be in one of the following three states:

- Open The pool is working normally and new members can join.
- Blocked The pool is working normally but no new members can join.
- Destroying The pool is in the process of being destroyed. Once the pool is in this state, it can no longer go back to Open or Blocked state. In this state members can still leave the pool, but no new members can join. •

To change the pool state, go back to the extrinsics section and select vtbcNominationPools  $\Box$ setState(poolId, state) extrinsic.

The extrinsic requires the following inputs:

- poolId The pool of which to change state,
- state New state for the pool.

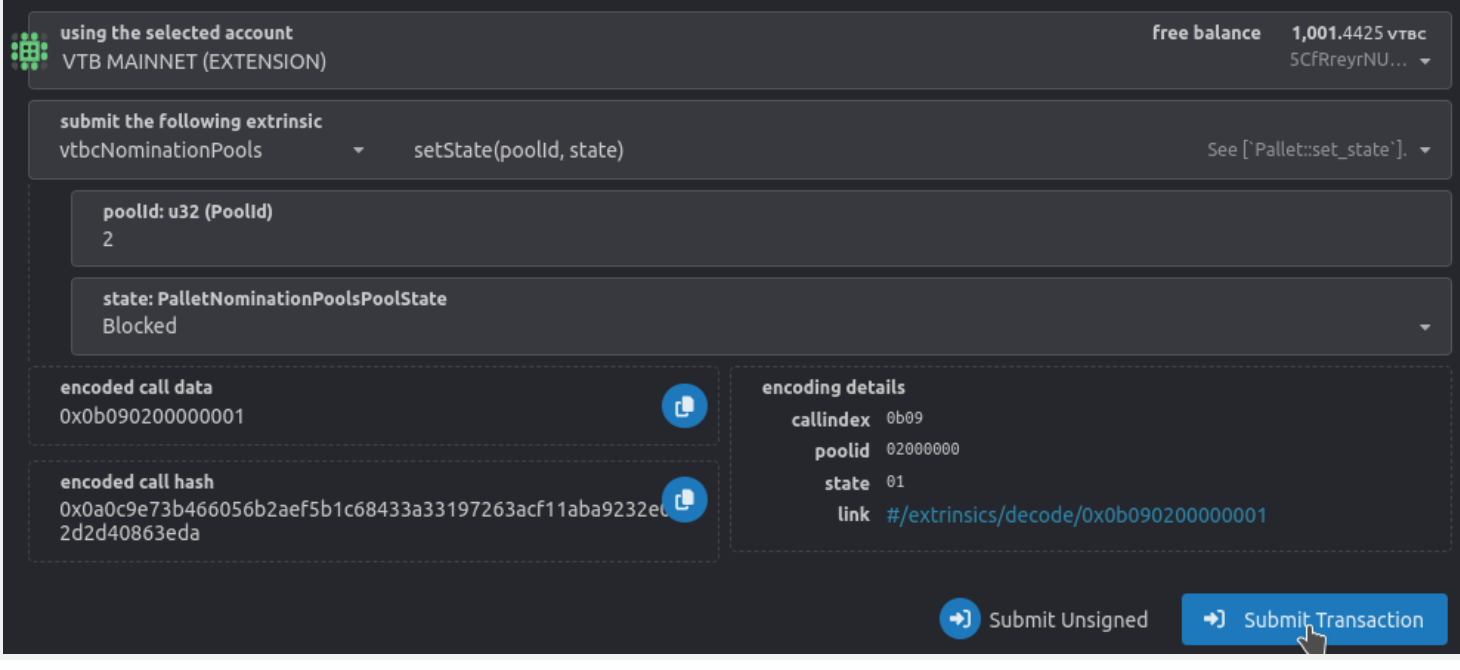

Enter the values and click Submit Transaction to sign and submit the transaction.

# Destroying a pool

A pool can only be destroyed once it is in Destroying state. Once in Destroying state all pool members must leave by unbonding and withdrawing their tokens. When the final pool member leaves the pool, the pool will be destroyed.

Note that the depositor (the member who created the pool) must be the last member to leave. The depositor can only unbond their tokens after all other pool members have left.